#### Mødet er i gang

Så snart du kan se og høre tolken på skærmen, betyder det at mødet er i gangsat. Ved at trykke på en af de nedenstående ikoner kan du;

- 1. Slå din mikrofon fra
- 2. Afslutte mødet
- 3. Slå dit kamera fra

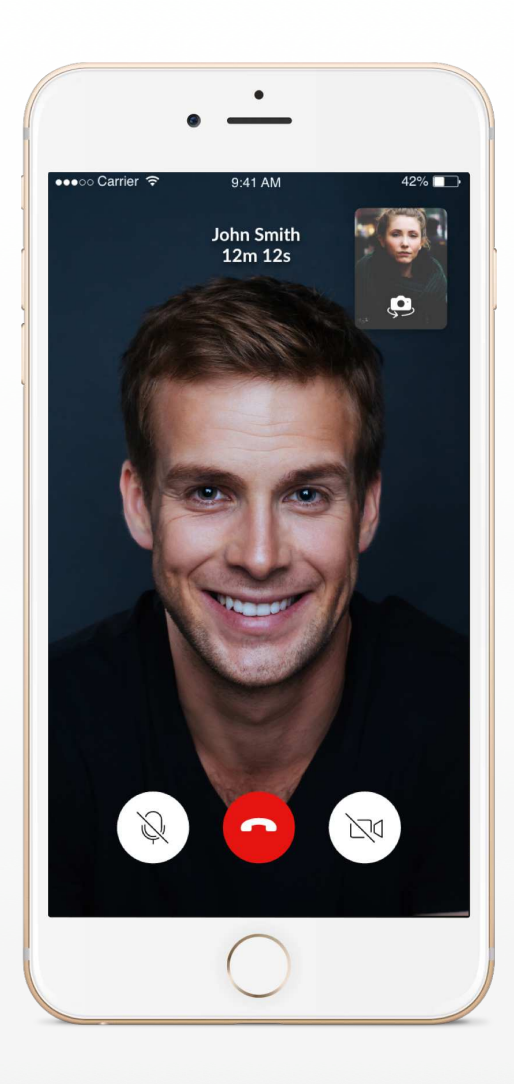

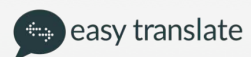

### Afslut mødet

Når du vælger at afslutte mødet trykker du på den røde knap, hvorefter du vil modtage en besked om du er sikker på at du vil afslutte mødet. Når du har afsluttet et møde, vil du ikke kunne deltage i det igen.

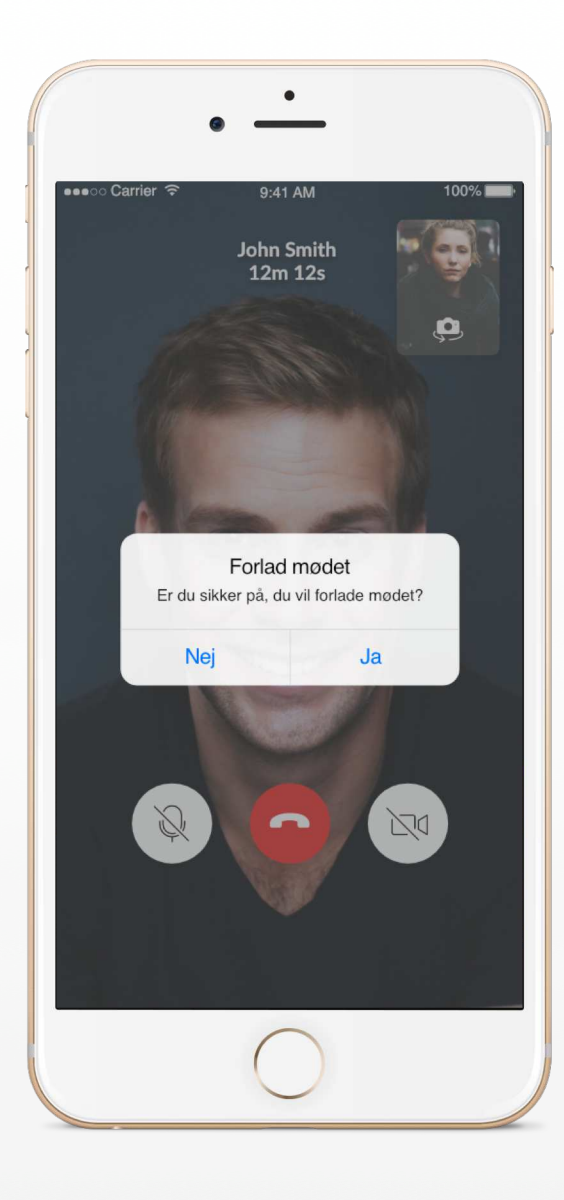

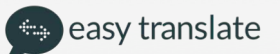

# Opret nyt tolkemøde

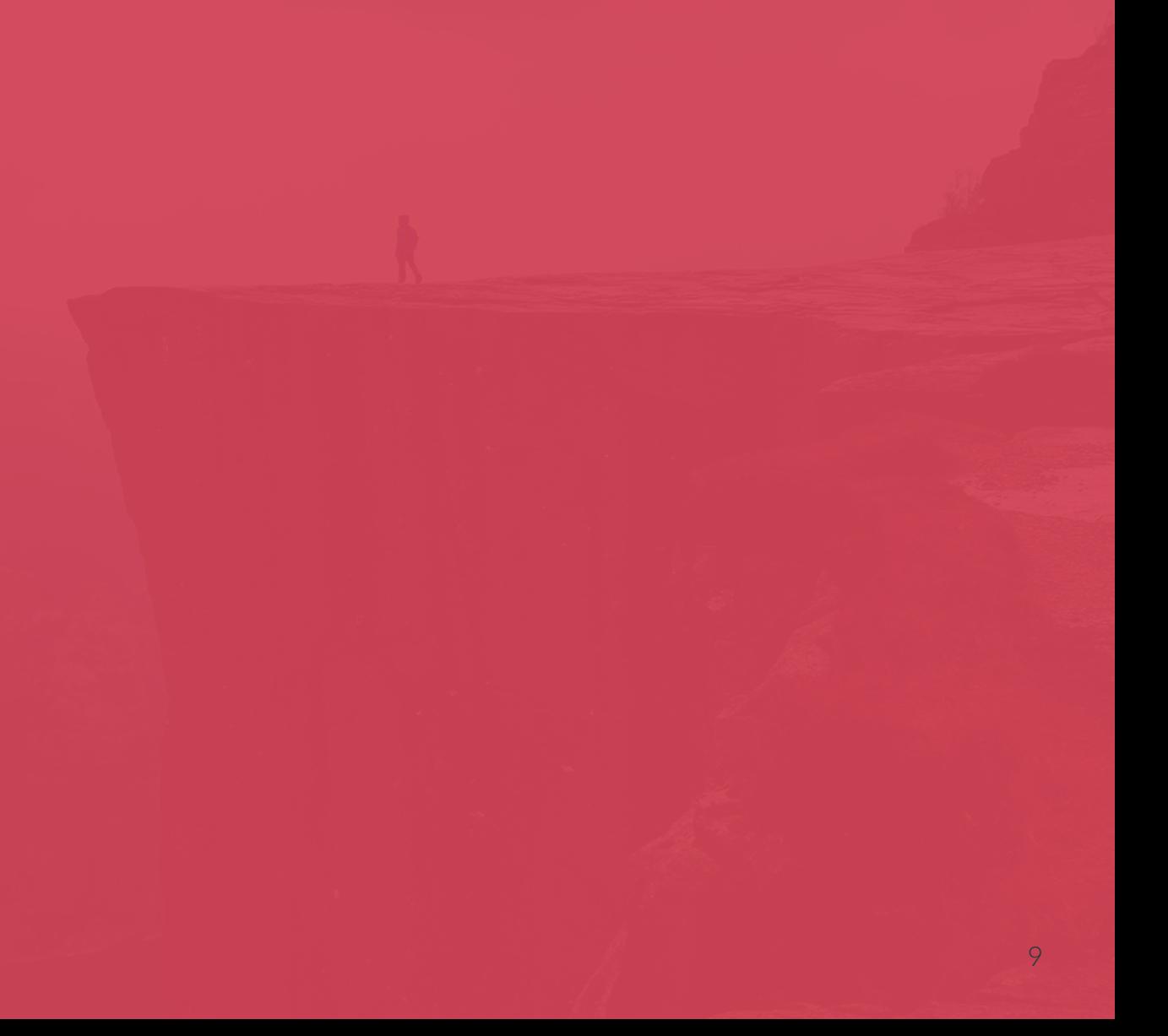

### Opret en ny tolkesession

Få adgang til at oprette et nyt møde ved at klikke på den pink knap i bunden af skærmen.

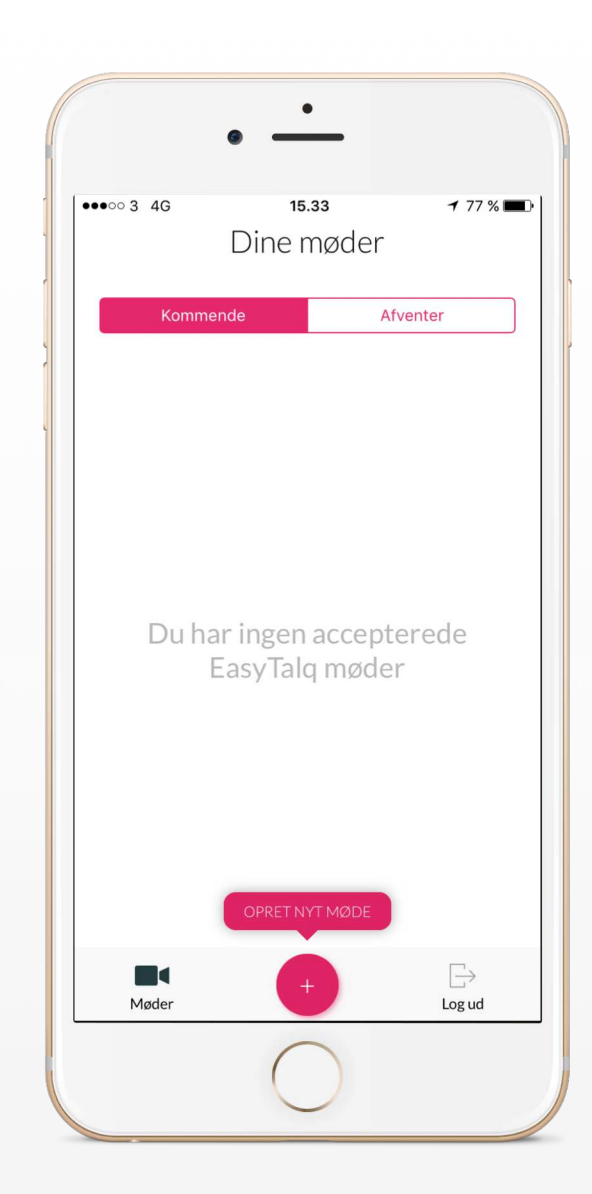

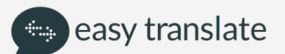

## Vælg sprogkombinationen

Vælg den ønskede sprogkombination for dit tolkemøde ved at klikke på sproget. Easytalq er automatisk sat til dansk, som det ene sprog, således at i egentlig bare skal vælg det sprog som i ønsker tolkning til og fra.

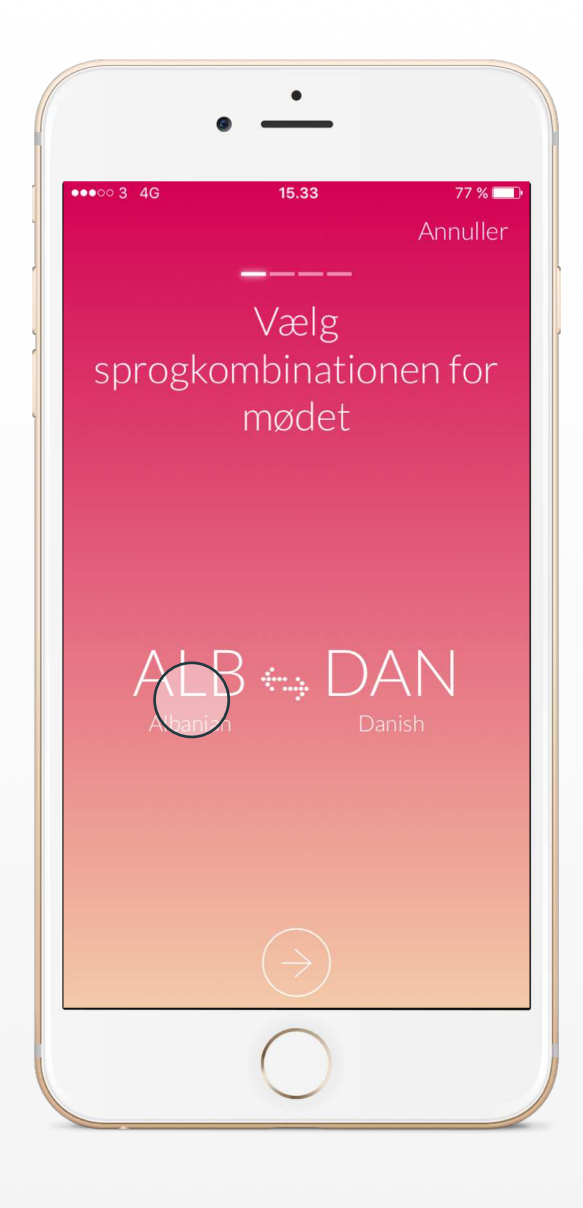

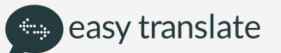